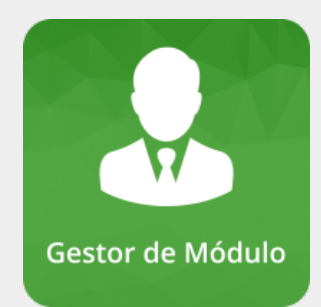

# **Olá, Gestor de Módulo!**

**Seja bem vindo aos manuais do sistema SIPAC!**

# **Manuais de operações básicas do sistema SIPAC**

- Como realizar auto cadastro no sistema SIG
	- Mantenha seu email atualizado

# **Maiores informações sobre o sistema SIGRH:**

[SIPAC - Sistema Integrado de Patrimônio, Administração e Contratos](https://docs.info.ufrn.br/doku.php?id=suporte:sipac:visao_geral)

# **Módulo Almoxarifado**

O módulo Almoxarifado atende as demandas do Departamento de Material e Patrimônio, dando suporte ao Almoxarifado Central e aos Almoxarifados Setoriais no controle de seus estoques e as requisições por eles atendidas. O atendimento de uma requisição provoca baixa no estoque. Através desse módulo é possível emitir relatórios, cadastrar materiais, gerenciar as requisições e estoques.

- [Atendimento de Requisições](https://www.youtube.com/watch?v=7c6Uv886Ny0&feature=youtu.be)
- [Guia completo do módulo Almoxarifado](https://docs.info.ufrn.br/doku.php?id=suporte:manuais:sipac:almoxarifado:lista)

# **Módulo Catálogo de Materiais**

Através do Módulo Catálogo de Materiais, é possível cadastrar materiais, solicitar um cadastro de material, bem como atender, negar ou retornar essas solicitações. Quanto ao material cadastrado, ele possui uma identificação padronizada composta por Grupo, Subgrupo e uma sequência numérica. Com relação aos outros módulos do SIPAC, o cadastro de material é essencial para as atividades de cadastro de notas fiscais, tombamento de bens, entrada de material em um almoxarifado, nas requisições de material.

- [Material Ativar](https://www.youtube.com/watch?v=xw6vgRKlcfo&feature=youtu.be)
- [Material Cadastrar](https://www.youtube.com/watch?v=_k_PtWsdmDk&feature=youtu.be)
- [Material Consultar](https://www.youtube.com/watch?v=Azq16p42ESs&feature=youtu.be)
- [Material Desativar](https://www.youtube.com/watch?v=k1iB6YwwZsQ&feature=youtu.be)
- [Material Listar/Alterar/Excluir](https://www.youtube.com/watch?v=jDeO3iSvDWE&feature=youtu.be)
- [Autorização Técnica Do Material Registrar](https://www.youtube.com/watch?v=NrGHdgwz0ro&feature=youtu.be)
- [Autorização Técnica do Material Listar](https://www.youtube.com/watch?v=OvFy7mRia8s&feature=youtu.be)

Last update: 2022/03/30 wiki:suporte\_tecnico:sipac\_gestor\_modulo https://manuais.dti.ifc.edu.br/doku.php?id=wiki:suporte\_tecnico:sipac\_gestor\_modulo 11:01

- [Descritor de Material Cadastrar](https://www.youtube.com/watch?v=zygfF92m60o&feature=youtu.be)
- [Descritor de Material Listar/Alterar](https://www.youtube.com/watch?v=H9HIYtoRHZA&feature=youtu.be)
- [Grupo de Material Cadastrar](https://www.youtube.com/watch?v=qYgr-UWsv8c&feature=youtu.be)
- [Grupo de Material Listar/Alterar](https://www.youtube.com/watch?v=4NetVFYnTmw&feature=youtu.be)
- [Subgrupo de Material Cadastrar](https://www.youtube.com/watch?v=9KYZOWO77O0&feature=youtu.be)
- [Subgrupo de Material Listar/Alterar](https://www.youtube.com/watch?v=P0xzw2Qdv9g&feature=youtu.be)
- [Calendário](https://www.youtube.com/watch?v=-_-OnVy3T0k&feature=youtu.be)

## **Módulo Orçamento**

O Módulo Orçamento é parte do Sistema Integrado de Patrimônio, Administração e Contratos (SIPAC). Ele possibilita aos seus gestores realizar operações com nota de dotação, distribuição orçamentária para as unidades gestoras subordinadas, anulações de dotações, remanejamentos entre os centros de custos, transferências, cadastro de empenho, etc.

- [Registrar Nota de Empenho](https://www.youtube.com/watch?v=jAgyVbSfHWA&feature=youtu.be)
- [Nota de Dotação](https://www.youtube.com/watch?v=tslgy3642Fw&feature=youtu.be)
- [Anulação de Nota de Dotação](https://www.youtube.com/watch?v=7wGxej1zs3U&feature=youtu.be)
- [Distribuição de Dotação](https://www.youtube.com/watch?v=8wVc9IdrgXc&feature=youtu.be)
- [Anulação de Distribuição de Dotação](https://www.youtube.com/watch?v=lgmY9Gb-7RM&feature=youtu.be)

## **Módulo Patrimônio**

O Módulo de Patrimônio tem como funções principais registrar os materiais permanentes da instituição, proporcionando controle sobre a localização, movimentação, desfazimento e ajustes contábeis sofridos pelos bens.

## **Patrimônio:**

- [Enviar Bem para Recolhimento](https://www.youtube.com/watch?v=fMXlMg31UlQ&feature=youtu.be)
- [Consultar Movimentações Realizadas](https://www.youtube.com/watch?v=SFmMxEesuKk&feature=youtu.be)

## **Patrimonio Móvel:**

- [Atender/Negar Chamado Patrimônial](https://www.youtube.com/watch?v=e8uEfxUEVRI&feature=youtu.be)
- [Alienar / Registrar Baixa](https://docs.info.ufrn.br/doku.php?id=suporte:manuais:sipac:patrimonio:gerencia:alienacao_baixa:alienar_registrar_baixa)
- Guia CSV de UORGS para o SIADS

## **Módulo Protocolo**

O Sistema de Protocolos suporta as atividades relacionadas à manutenção de processos e de documentos, suas movimentações, armazenamento e relatórios.

[Análise de Cadastro de Assinante Externo](https://manuais.dti.ifc.edu.br/doku.php?id=wiki:analise_de_cadastro_de_assinantes_externos)

# **Módulo Transporte**

O Módulo Transportes suporta as atividades relacionadas gestão da frota de veículos e deslocamentos.

#### • Imprimir Reservas Autorizadas

From:

<https://manuais.dti.ifc.edu.br/> - **Instituto Federal Catarinense**

Permanent link: **[https://manuais.dti.ifc.edu.br/doku.php?id=wiki:suporte\\_tecnico:sipac\\_gestor\\_modulo](https://manuais.dti.ifc.edu.br/doku.php?id=wiki:suporte_tecnico:sipac_gestor_modulo)**

Last update: **2022/03/30 11:01**

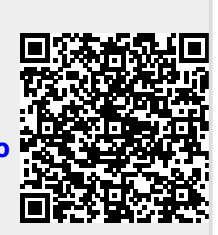